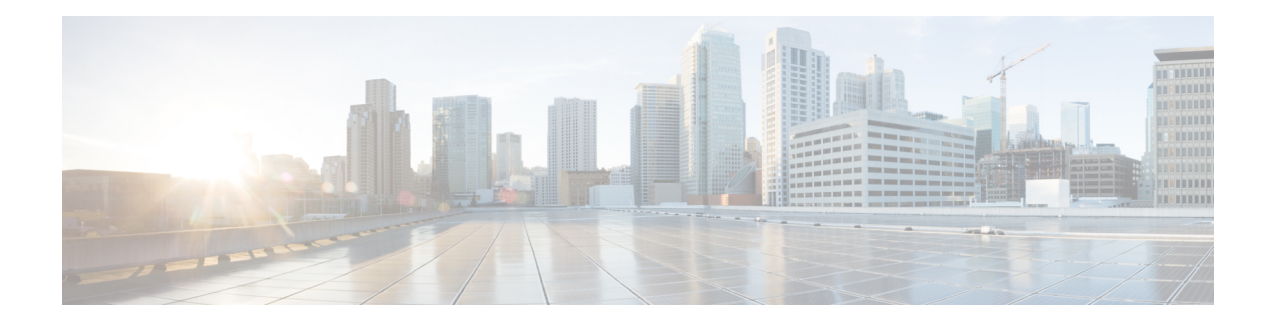

# **Multichassis Link Aggregation Group for L3VPN**

TheMultichassis Link Aggregation Group for L3VPN feature provides a solution to prevent the static routes from being advertised on the standby Point of Attachments (PoA) . When a PoA becomes inactive, the static routes are blocked on all Layer 3 port channel subinterfaces. When a PoA becomes active, static routes are allowed on all Layer 3 port channel subinterfaces.

- Information about [Multichassis](#page-0-0) Link Aggregation Group for L3VPN, page 1
- How to Configure [Multichassis](#page-1-0) Link Aggregation Group for L3VPN, page 2
- [Configuration](#page-1-1) Examples for Multichassis Link Aggregation Group for L3VPN , page 2
- Additional [References,](#page-5-0) page 6
- Feature [Information](#page-5-1) for MC-LAG for L3VPN, page 6

# <span id="page-0-0"></span>**Information about Multichassis Link Aggregation Group for L3VPN**

### **mLACP and L3VPN Static Routes Overview**

In a network where L3VPN and Cisco multichassis Link Aggregation Control Protocol (mLACP) features are enabled, and logical port channels have subinterfacesthat are not configured with Link Aggregation Group (LAG) or Multichassis-LAG (MC-LAG), the subinterfaces associated with both active and standby PoAs can be in the active (UP) state.

Currently, the static routes are advertised through both active and standby PoAs to the core MPLS, because all port channel subinterfaces are active on both PoAs.

To prevent the static routes being advertised on a standby PoA, when a PoA moves to an inactive state, the static routes are blocked on all Layer 3 port-channel subinterfaces. When a PoA moves to an active state, static routes are allowed on all Layer 3 port-channel subinterfaces.

To block the standby PoA from advertising static routes to MPLS, MC-LAG notifies the platform manager about the change in the PoA state. The platform manager shuts down all subinterfaces associated with the standby PoA.

To allow the static routes on subinterfaces, when a PoA moves to active state, the platform manager activates all subinterfaces associated with the active PoA.

## **mLACP Redundancy**

The mLACP feature provides network resiliency by protecting the network against port, link, and node failures. These failures can be categorized into five types.

- Failure of the uplink port on the dual-homed device (DHD)
- Failure of the ethernet link
- Failure of the downlink port on the active PoA
- Failure of the active PoA
- Failure of active PoA when isolated from the core network

When a PoA moves to active or standby redundancy mode, the mLACP triggers a registered call from the platform manager to block or unblock the static routes on subinterfaces that are associated with the port channel of PoA.

## <span id="page-1-0"></span>**How to Configure Multichassis Link Aggregation Group for L3VPN**

### <span id="page-1-1"></span>**Enabling MC-LAG for L3VPN**

Perform the following task to enable MC-LAG for L3VPN.

```
configure terminal
 port-channel mc-lag
```
## **Configuration Examples for Multichassis Link Aggregation Group for L3VPN**

## **Example: Configuring mLACP VPWS**

#### **Provider Edge1 (PE1) configuration**

```
mpls ldp graceful-restart
mpls label protocol ldp
!
redundancy
mode sso
 interchassis group 1
  member ip 10.0.0.1
 backbone interface Ethernet0/2
 backbone interface Ethernet1/2
```

```
backbone interface Ethernet1/3
  monitor peer bfd
 mlacp node-id 0
!
pseudowire-class mpls-dhd
 encapsulation mpls
 status peer topology dual-homed
!
interface Loopback0
ip address 192.168.0.1 255.255.0.0
!
interface Port-channel1
no ip address
 lacp fast-switchover
 lacp max-bundle 1
 mlacp interchassis group 1
 hold-queue 300 in
 service instance 1 ethernet
 encapsulation dot1q 100
  xconnect 172.16.0.1 10 pw-class mpls-dhd
   backup peer 209.165.200.225 10 pw-class mpls-dhd
!
interface Ethernet0/0
no ip address
 channel-group 1 mode active
!
interface Ethernet1/3
ip address 10.0.0.200 255.255.255.0
 mpls ip
bfd interval 50 min_rx 150 multiplier 3
```
#### **Provider Edge2 (PE2) configuration**

```
mpls ldp graceful-restart
mpls label protocol ldp
!
Redundancy
mode sso
 interchassis group 1
 member ip 192.168.0.1
  backbone interface Ethernet0/2
 backbone interface Ethernet1/2
 backbone interface Ethernet1/3
 monitor peer bfd
 mlacp node-id 1
!
pseudowire-class mpls-dhd
 encapsulation mpls
 status peer topology dual-homed
!
interface Loopback0
ip address 10.0.0.1 255.255.255.255
!
interface Port-channel1
no ip address
 lacp fast-switchover
 lacp max-bundle 1
mlacp lag-priority 40000
mlacp interchassis group 1
 hold-queue 300 in
 service instance 1 ethernet
  encapsulation dot1q 100
  xconnect 172.16.0.1 10 pw-class mpls-dhd
   backup peer 209.165.200.225 10 pw-class mpls-dhd
!
interface Ethernet1/0
no ip address
 channel-group 1 mode active
!
interface Ethernet1/3
ip address 10.0.0.201 255.255.255.0
```

```
mpls ip
bfd interval 50 min_rx 150 multiplier 3
```
## **Example: Configuring mLACP VPLS**

#### **PE1 Configuration**

```
mpls ldp graceful-restart
mpls label protocol ldp
!
redundancy
mode sso
interchassis group 1
 member ip 10.0.0.1
 backbone interface Ethernet0/2
 monitor peer bfd
 mlacp node-id 0
!
l2 vfi VPLS_200 manual
vpn id 10
neighbor 172.16.0.1 encapsulation mpls
neighbor 209.165.200.225 encapsulation mpls
neighbor 10.0.0.1
encapsulation mpls
!
interface Loopback0
ip address 192.168.0.1 255.255.0.0
!
interface Port-channel1
no ip address
lacp fast-switchover
lacp max-bundle 1
mlacp interchassis group 1
service instance 1 ethernet
 encapsulation dot1q 100
 bridge-domain 200
!
interface Ethernet0/0
no ip address
channel-group 1 mode active
!
interface Ethernet1/3
 ip address 10.0.0.200 255.255.255.0
mpls ip
bfd interval 50 min_rx 150 multiplier 3
!
interface Vlan200
no ip address
xconnect vfi VPLS_200
```
#### **PE2 Configuration**

```
mpls ldp graceful-restart
mpls label protocol ldp
!
redundancy
 interchassis group 1
 member ip 192.168.0.1
  backbone interface Ethernet0/2
 monitor peer bfd
 mlacp node-id 1
!
l2 vfi VPLS1 manual
vpn id 10
```

```
neighbor 172.16.0.1 encapsulation mpls
 neighbor 209.165.200.225 encapsulation mpls
 neighbor 192.168.0.1 encapsulation mpls
!
interface Loopback0
 ip address 10.0.0.1 255.255.255.255
!
port-channel mc-lag
interface Port-channel1
 no ip address
 lacp fast-switchover
 lacp max-bundle 1
mlacp lag-priority 40000
mlacp interchassis group 1
 service instance 1 ethernet
  encapsulation dot1q 100
 bridge-domain 200
!
interface Ethernet1/0
 no ip address
 channel-group 1 mode active
!
interface Ethernet1/3
ip address 10.0.0.201 255.255.255.0
 mpls ip
bfd interval 50 min_rx 150 multiplier 3
!
interface Vlan200
 no ip address
 xconnect vfi VPLS_200
```
## **Verifying MC-LAG for L3VPN**

#### **Verifying Active and Standby POAs**

```
Device# show lacp multichassis port-channel 5
Interface Port-channel5
        Local Configuration:
                 Address: 0011.1111.1111
                 Channel Group: 5
                 State: Active
                 LAG State: Up
                 Priority: 40033
                 Inactive Links: 0
                 Total Active Links: 1
                            Bundled: 1
                           Selected: 1
                            Standby: 0
                         Unselected: 0
Device# show etherchannel summary<br>Group Port-channel Protocol Ports
Group Port-channel Protocol
------+-------------+-----------+-----------------------------------------------
                                   Gi0/1/0 (bndl-sby)
!
Device# show ip route vrf esp11 static
Interface: Port-channel5
                 Address: 0011.1111.1111
                 Channel Group: 5
                 State: Standby
                 LAG State: Up
                 Priority: 40034
                 Inactive Links: 0
                   Total Active Links: 1
                              Bundled: 0
                              Selected: 0
                             Standby: 1
                            Unselected: 0Info
```
T

## <span id="page-5-0"></span>**Additional References**

#### **Related Documents**

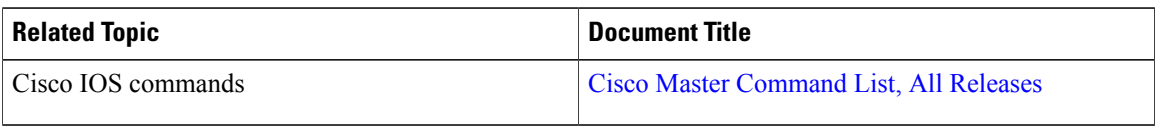

# <span id="page-5-1"></span>**Feature Information for MC-LAG for L3VPN**

**Table 1: Feature Information for IPv6 VPN over MPLS**

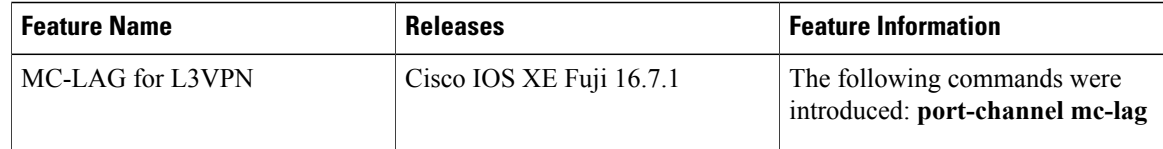